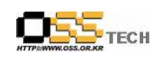

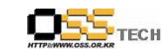

# <Revision 정보>

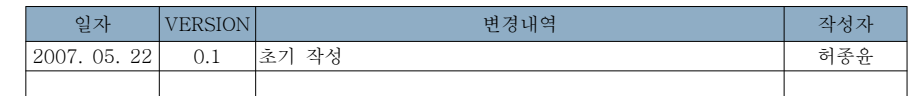

# 솔루션 개발지원 완료보고서 PMS의 공개SW 기반전환 개발지원

# 한국소프트웨어진흥원공개SW기술지원센터<br>-

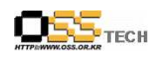

목 차

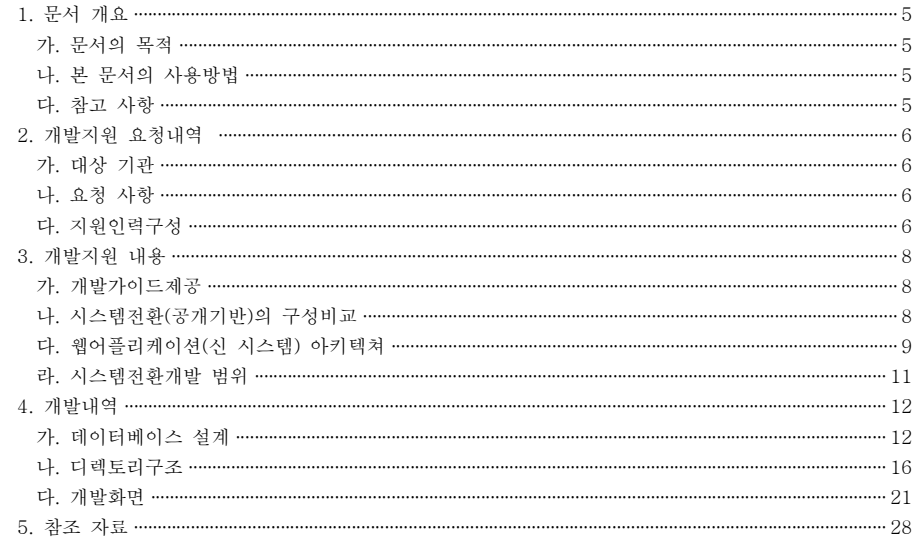

#### < 그림 차례 > 그림 1.1 MVC모델 ··················

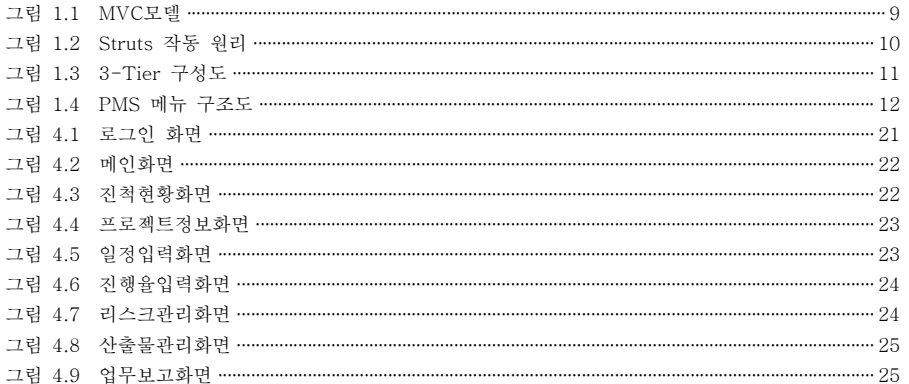

## TECH

#### 공개SW기술지원센터

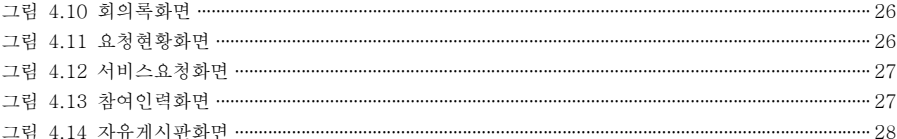

#### < 표 차례 >

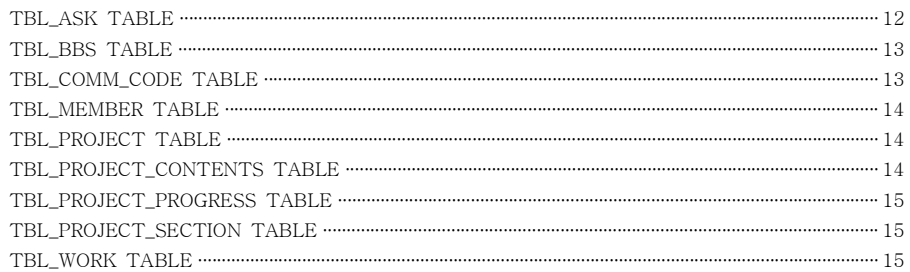

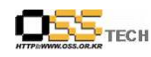

#### 1. 문서 개요

본 문서는 공개SW 기술지원 센터에서의 일반 기업 및 기관 대상의 솔루션개발지원 결과를 보 고하기 위해 제작되었다.

#### 가. 문서의 목적

다음과 같은 세부적인 목적을 달성하기 위하여 작성되었다.

- 개발지워 요청내용 파악
- 개발지원 요청내용 파악<br>○ 개발지원 수행을 통하여 솔루션의 공개SW 기반 전환을 위한 개발프로젝트 진행시 기술적<br>- 추며과 프로제트 수해측며이 차조자르르 화용 측면과 프로젝트 수행측면의 참조자료로 활용

#### 나. <sup>본</sup> 문서의 사용방법

다음과 같은 방법으로 사용할 <sup>수</sup> 있다.

- Microsoft사의 ASP 기술 구조로 구현된 시스템을 공개SW 기반 시스템으로 전환하는 각<br>- S 소득의 구서내역과 개박지원내용을 차조하다 요소들의 구성내역과 개발지원내용을 참조한다.
- 본 PMS 시스템의 기능 구조도를 참조하여 공개SW 기반 전환 개발시 필요한 작업량 예측,<br>- 사전 9 군 기수 9 소, 시스템 아키템철 구선은 차조하다. 사전요구 기술요소 시스템 아키텍쳐 구성을 참조한다 , .

#### 다. 참고사항

○ 개발지원 완료 후 테스트 지원, 시범운영 지원을 통하여 공개SW 기반 전환개발 시 장단점을<br>- - 편가하고 제바 무제저과 개박 가이드라이으 드추하 수 이다 평가하고 제반 문제점과 개발 가이드라인을 도출할 <sup>수</sup> 있다.

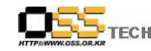

#### 2. 개발지원 요청내역

#### 가. 대상 기관

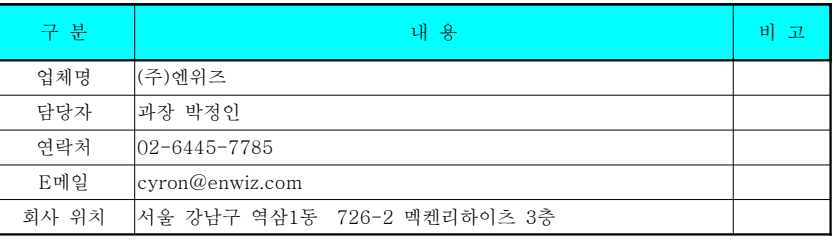

#### 나. 요청 사항

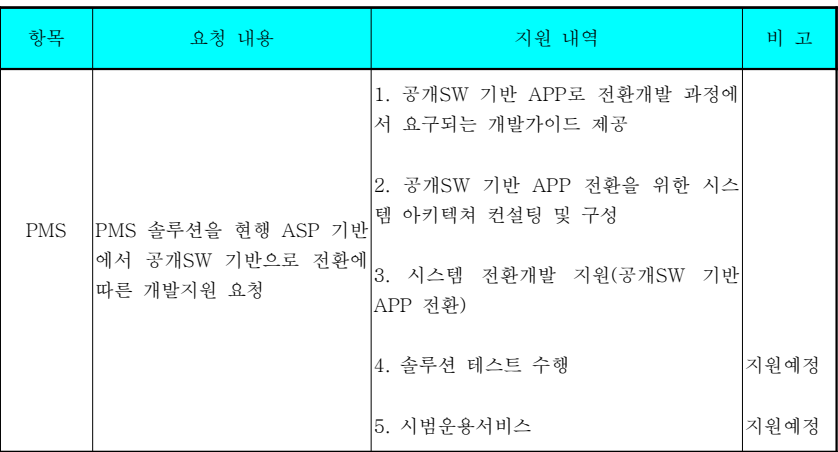

#### 다. 지원인력구성

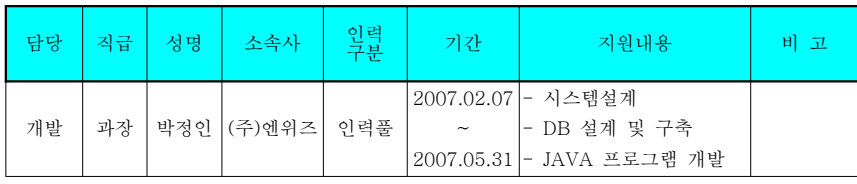

문서번호 중앙기술지원 솔루션개발지원 : -DEV-APP-0001-20070207- (PMS) http://help.oss.or.kr

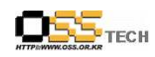

공개SW기술지원센터<br>-

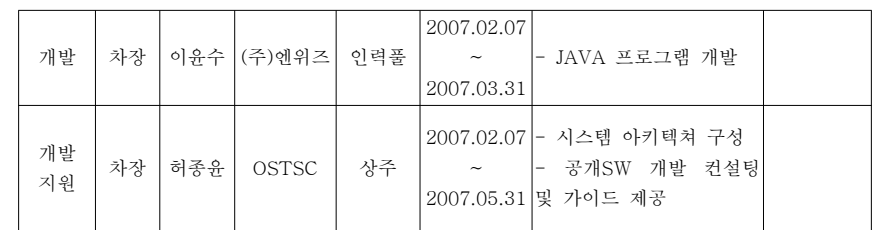

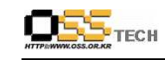

#### 3. 개발지원 내용

#### 가. 개발 가이드 제공

한국소프트웨어진흥원에서 제공하는 "실전웹표준가이드"를 기초로 하여 공개SW 기반 APP로 전환개발 과정에서 요구되는 개발가이드를 제시하였으며 주요 내용은 아래와 같음

- XHTML 가이드 제공<br>- .ccc 보보수 보보
- CSS 레이아웃 가이드 제공<br>- PSM2 + 기니드 시구
- DOM/Script 가이드 제공
- 표준 웹 프로그래밍 가이드 제공<br>

#### 나. 시스템 전환 (공개기반)의 구성 비교

공개 SW 기반 APP 전환을 위한 시스템 아키텍쳐 구성을 위하여 컨설팅을 수행한 결과, 그 구성에 대한 내용은 아래와 같음

[ ] 시스템전환시 구성 비교

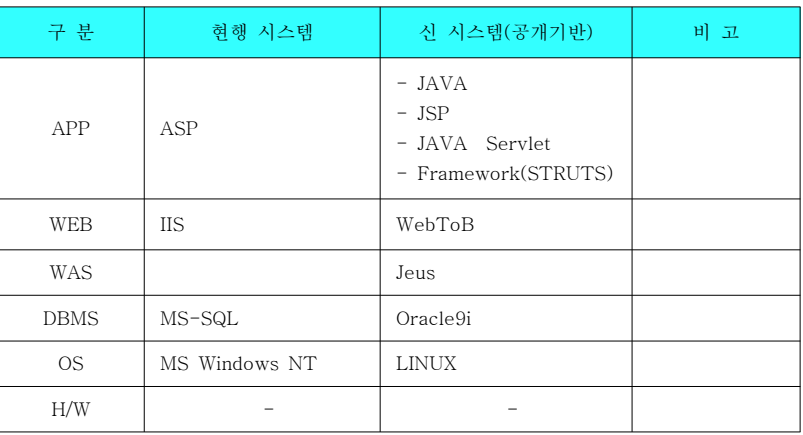

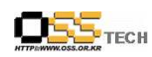

#### 다. 웹어플리케이션(시 시스템) 아키텍쳐

공개 SW 기반으로 개발되는 PMS(Project Management System) 시스템은 다음과 같은 아키 텍쳐로 구성된다.

### ● MVC 모델의 적용

웹어플리케이션의 구조로 워크프로우와 표현부로부터 비즈니스 로직을 분리시키는 것을 , MVC라 하며 MVC(Model-View-Control) Model의 핵심은 어플리케이션의 구조와 사용 자에게 표현되어지는 정보로부터 모델을 분리시키는 것이다.

#### The Model Component

EJB를 사용하지 않는 경우에는 Database에서 추출된 Record Set 또는 Business Logic 을 지칭하며, EJB를 사용하는 경우에는Session Bean에서 받는 Value Object를 지칭

#### The View Component

HTML과 JSP Pages로 구성된 표현부로서 Client와 직접적으로 접촉하는 Component

#### The Controller Component

Java Servlet으로 구성되어 있으며, 다음과 같은 역할을 한다.

- Client에게 HTTP Request를 받음<br>- 모르 오르 그리 입게 모
- Business Operation하기 위해 Request를 가공<br>- Pushes Actor Actor에서 Request를 가공
- <sup>을</sup> 수행시킴 Business Operation
- Next View를 선택

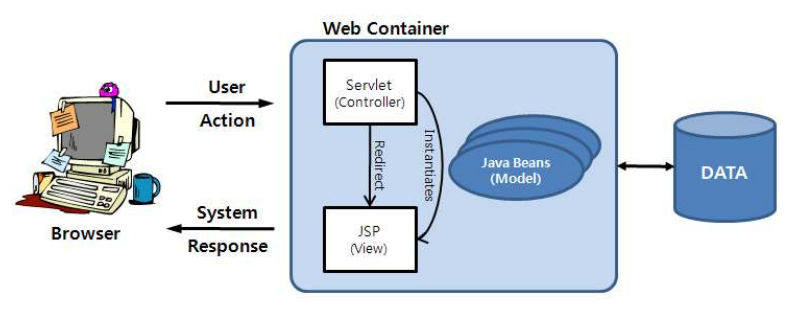

<그림 1.1 MVC모델><br>

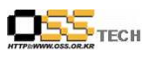

● Framework 적용

본 PMS 전환개발은 공개SW Framework인 Struts를 활용하여 개발, 구현하도록 하며 Struts의 기본적인 특징은 아래와 같다.

- Struts Framework는 웹어플리케이션을 구축하는데 있어 제공되는 오픈소스 임<br>- Struts Framework는 웹어플리케이션을 구축하는데 있어 제공되는 오픈군스
- Struts의 핵심은 Servlets, Jsp, JavaBeans, XML, EJB 등과 같은 표준기술에 근거한<br>- Aclile state all as a state of 유연성을 가지고 있는 Controller Layer 임
- 전통적 MVC인 모델2 방식으로 디자인 되어 있고, 또한 Struts는 그 자체로 Controller<br>- Strutt Den Tarler Ald share Addiese and Struts Controller Component를 갖고 있어 다른 기술과도 결합할 <sup>수</sup> 있음
- Model Component는 다양한 표준 Data Access 기술 즉, EJB, JDBC, ORB(Object<br>- P.L. L. D. L. N. L. N. L. T. L. L. C. L. L. N. N. N. T. L. L. L. N. N. Relational Bridge) 와도 연계가 되고, View Component는 JSP, XSLT, Applet, 여러 표현부 시스템과도 연동할 <sup>수</sup> 있다는 장점을 가지고 있음
- Struts는 현재 나와 있는 표준과 검증된 디자인 패턴을 근거로 좀더 확장성 있는 개발<br>- 기리스 치그님 환경을 제공함

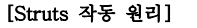

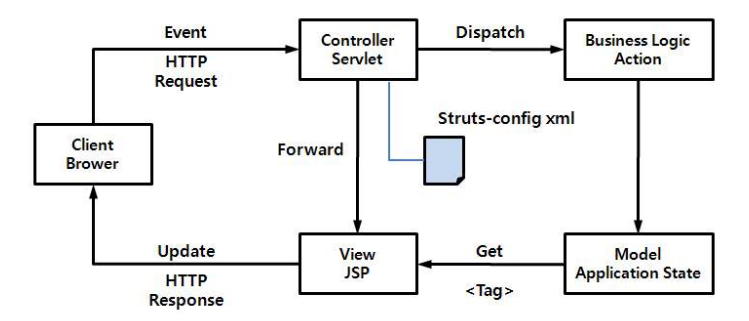

<그림 1.2 Struts 작동 원리><br>

3-Tier 구성

2-Tier 아키텍쳐의 단점을 보완하고 최대한의 성능과 확장성을 보장할 <sup>수</sup> 있는 모델인 3-Tier 아키텍쳐를 적용하여 구성한다. 이 모델은 Presentation Layer, Business Layer, Data Layer를 정확히 분리, 구현할 수 있도록 함으로써 PMS 전환개발은

- 각 Component간 유지보수가 용이하고<br>-

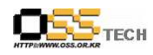

- 데이터 보안을 강화하며
- 향후 확장성을
- 충분히 고려하여 구축될 <sup>수</sup> 있도록 한다.

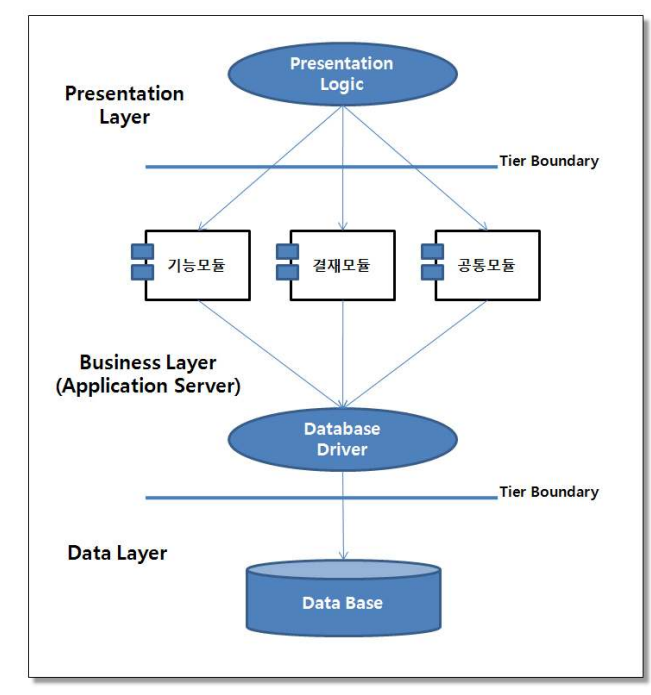

<그림 1.3 3-Tier 구성도><br>

#### 라. 시스템 전환개발 범위

시스템 전환개발 지원(공개SW 기반 APP 전환)을 통해 신규 구축되는 PMS 시스템의 기능범 위는 다음과 같다.

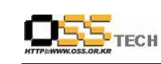

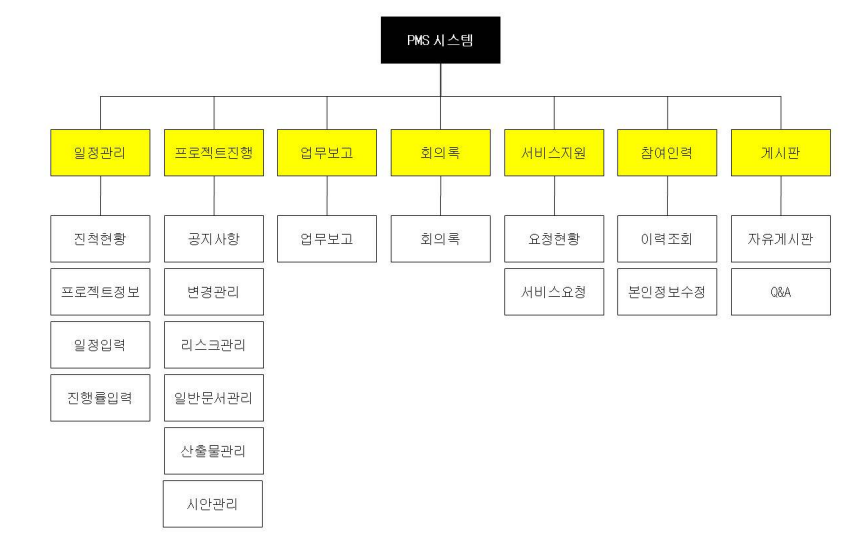

<그림 1.4 PMS 메뉴 구조도><br>

#### 4. 개발내역

#### 가. 데이터베이스 설계

본 시스템 전환개발을 위해 MS-SQL을 ORACLE9i로 마이그레이션을 하였고 데이터베이스의 스키마는 다음과 같다.

### TBL\_ASK TABLE

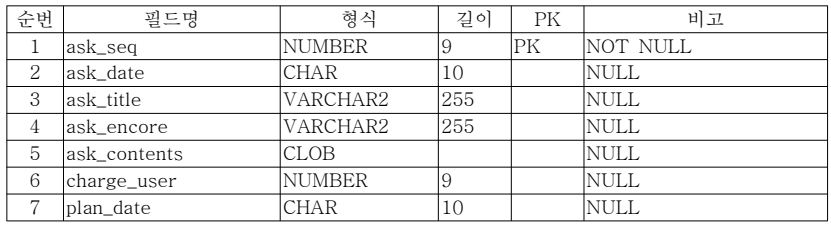

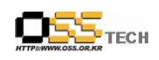

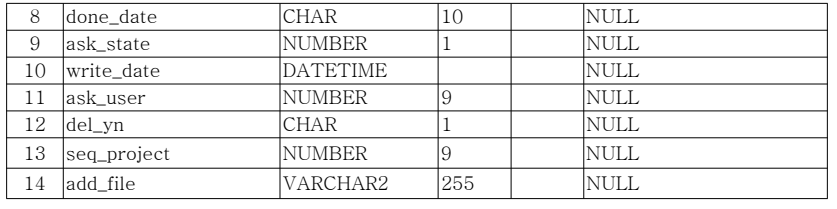

#### ● TBL\_BBS TABLE

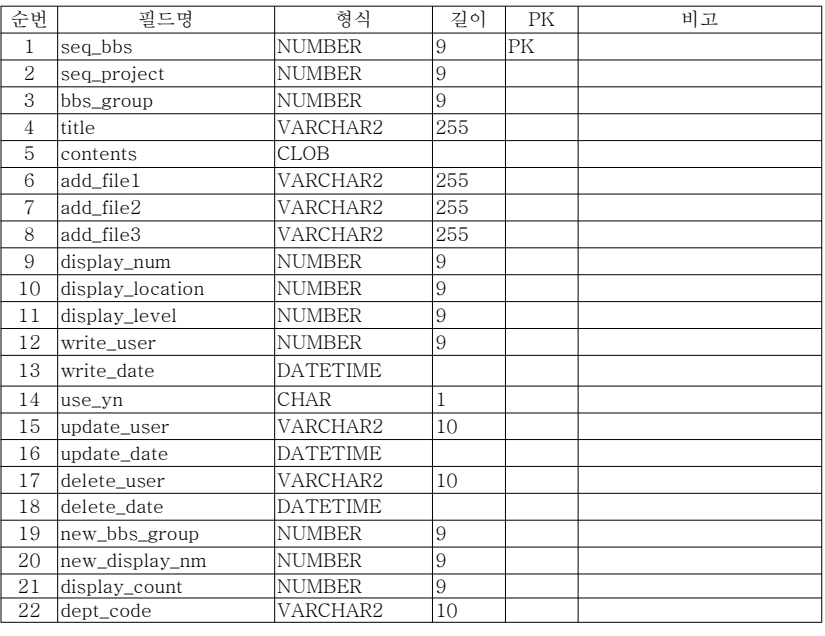

### TBL\_COMM\_CODE TABLE

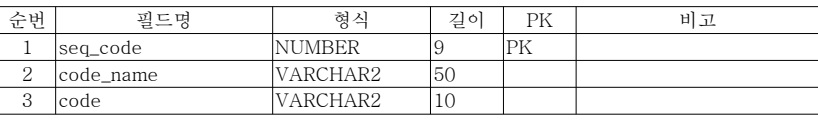

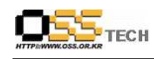

## TBL\_MEMBER TABLE

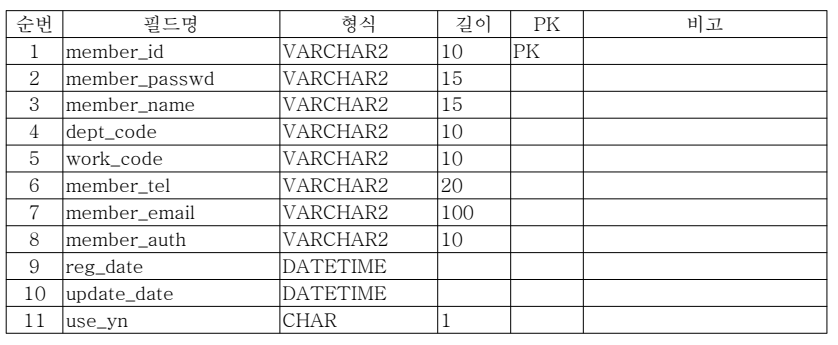

### TBL\_PROJECT TABLE

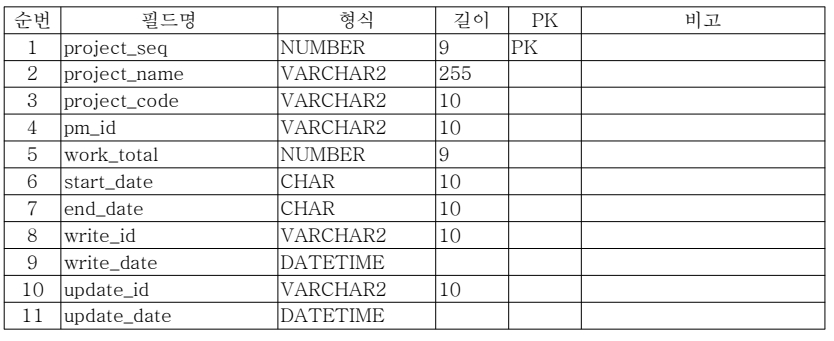

### TBL\_PROJECT\_CONTENTS TABLE

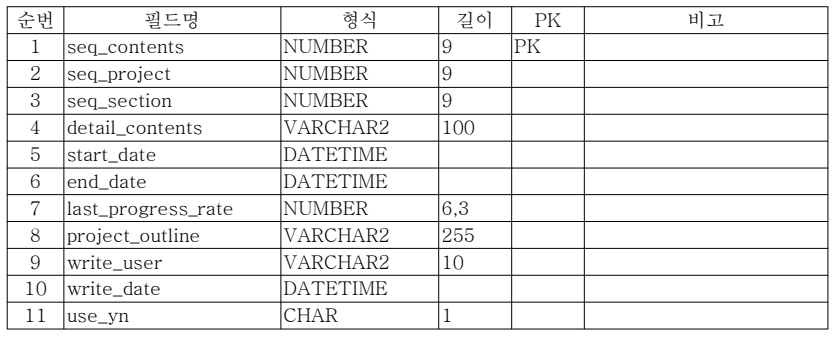

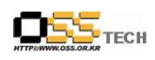

#### TBL\_PROJECT\_PROGRESS TABLE

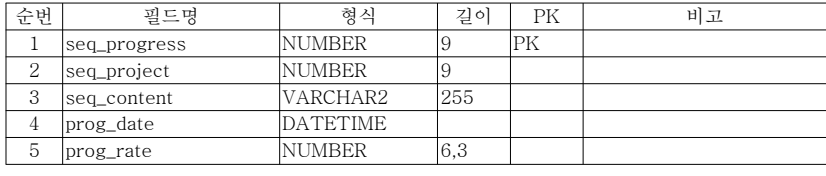

#### TBL\_PROJECT\_SECTION TABLE

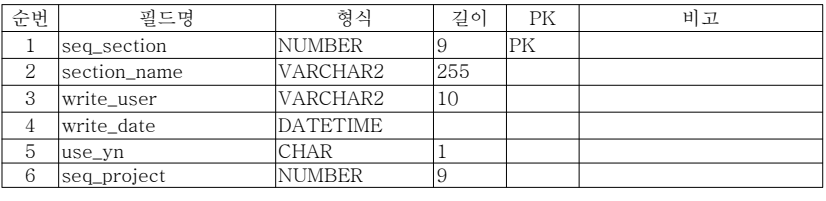

#### TBL\_WORK TABLE

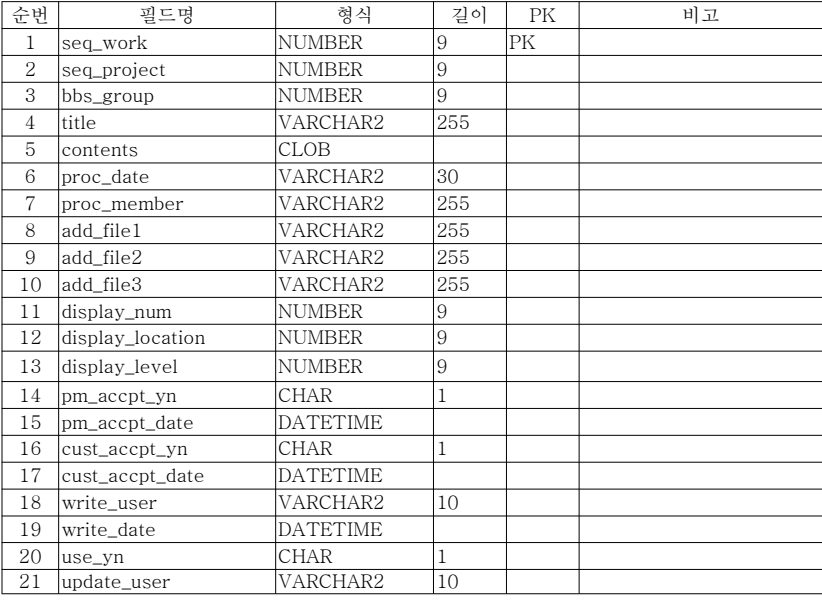

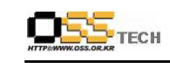

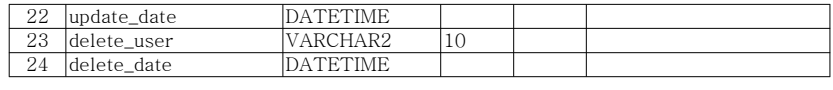

#### 나. 디렉토리 구조

<sup>본</sup> 시스템 전환개발 <sup>후</sup> 소스의 트리구조는 다음과 같다.

- DocumentRoot - common

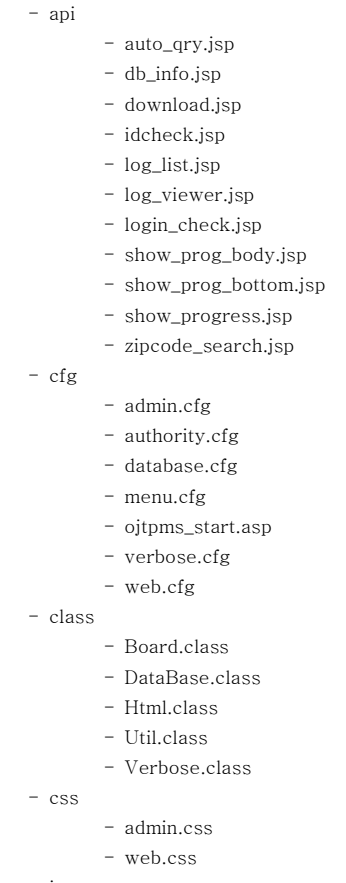

- images

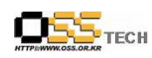

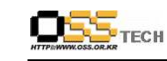

- bg\_bg.gif
- bipjtlogin\_top.gif
- bmslogin\_top.gif
- body\_back.gif
- bottom.gif
- btn\_add.gif
- btn\_allsee.gif
- btn\_close.gif
- btn\_cost.gif
- btn\_costsear.gif
- btn\_delete1.gif
- bu\_add.gif
- bu\_cancel.gif
- bu\_close.jpg
- bu\_contents.gif
- bu\_convention.gif
- bu\_delete.gif
- bu\_detail\_new.gif
- bu\_division\_new.gif - bu\_edate.gif
- bu\_find.gif
- bu\_list.gif
- bu\_mail\_ac.gif
- bu\_modify.gif
- bu\_newadd.gif
- bu\_notest.gif
- bu\_ok2.gif
- bu\_ok.gif
- bu\_ok\_no.gif
- bu\_progress.gif
- bu\_reply.gif
- bu\_save.gif
- bu\_sdate.gif
- bu\_search.gif
- bu\_service.gif
- bu\_tnext.gif
- bu\_tpre.gif
- bu\_weekly.gif
- bu\_write.gif

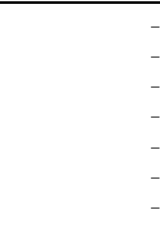

 ebilogin\_top.gif emc2login\_top.gif emc2top\_visual.gif - emclogin\_top.gif - gwalogin\_top.gif - hneislogin\_top.gif - home\_icon.gif - hrdlogin\_top.gif - isslogin\_top.gif - line\_dot.gif - lo\_bg.gif - lo\_button.gif - lo\_id.gif - lo\_image1.gif - lo\_image2.gif - lo\_image2.jpg - lo\_pass.gif - lo\_top.gif - loading.gif - login\_ID.gif - login\_id\_bg.gif - login\_PASS.gif - login\_pass\_bg.gif - login\_title.gif - login\_top.gif - mail\_top.gif - main\_img.gif

 button\_login.gif copyright.gif csvslogin\_top.gif dot\_submenu.gif

- MENU\_01.gif
- na\_blank.gif
- na\_convention00.gif
- na\_convention01.gif
- na\_design00.gif
- na\_design01.gif
- na\_man00.gif
- na\_man01.gif

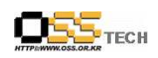

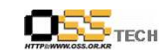

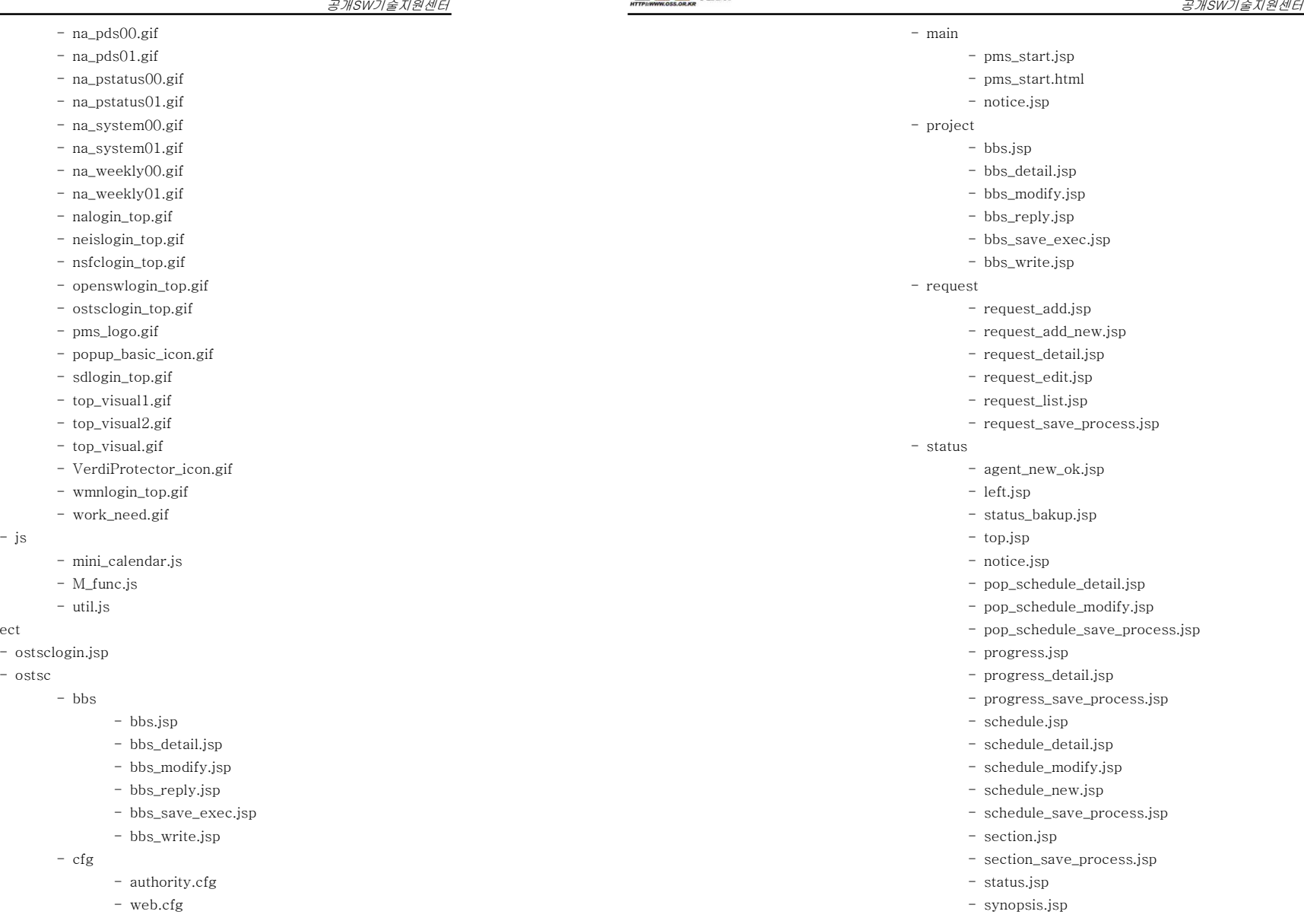

- js

- ostsc

- project

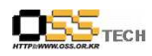

- synopsis\_modify.jsp
- synopsis\_save\_process.jsp
- 
- upload - weekly
	- top.jsp
		- weekly.jsp
		- weekly\_detail.jsp
		- weekly\_modify.jsp
		- weekly\_replay.jsp
		- weekly\_save\_exec.jsp
		- weekly\_write.jsp

#### 다. 개발 화면

<sup>본</sup> 시스템 전환개발 <sup>후</sup> 상세화면은 다음과 같다.

● 로그인 화면<br>■

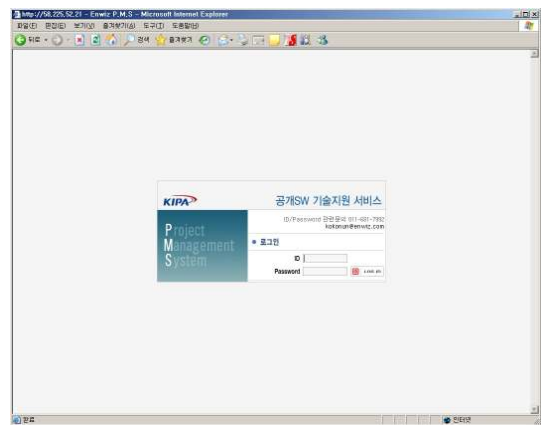

<그림 4.1 로그인 화면><br>"그는 그 고려 보유 같은

로그인 화면은 <그림 4.1 로그인 화면>과 같다. 사용자의 아이디와 비밀번호를 입력한 후 로 그인 버튼을 누르면 메인화면으로 이동한다.

#### $\bullet$  메인화면

메인 화면은 <그림 4.2 메인 화면>과 같다. 공지사항 목록과 최근 3일간 등록된 문서를 목록<br>. - . . . . . . . . 으로 보여 준다.

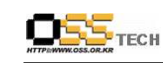

# 공개SW기술지원센터

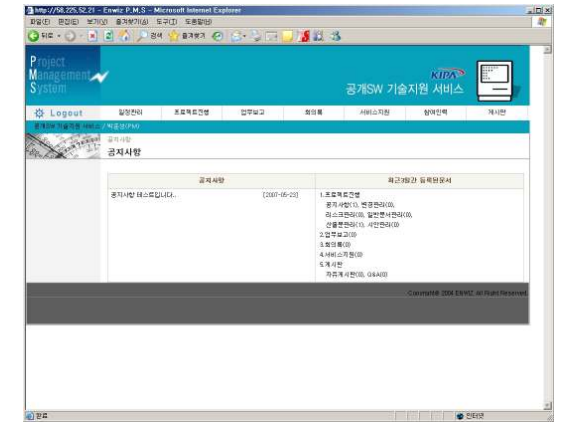

<그림 4.2 메인화면><br>

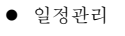

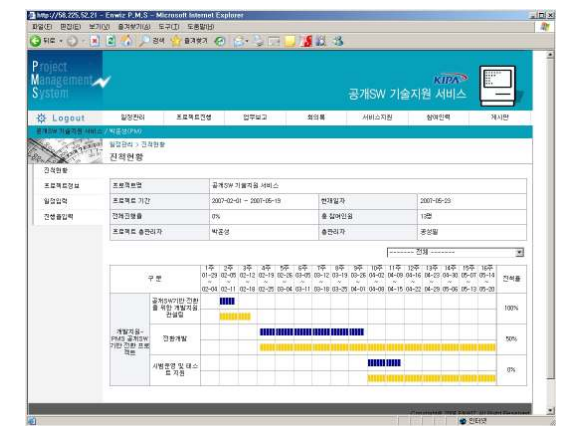

#### <그림 4.3 진척현황화면><br>\*'-''' 그래요요 :: '

일정관리의 진척현황은 프로젝트 일정별 진행율을 보여주는 화면으로 일정관리 메뉴의 프로젝 트정보, 일정입력, 진행율입력에서 정보를 입력하면 <그림 4.3 진척현황>과 같이 전체적인 진 행율을 보여준다.

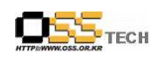

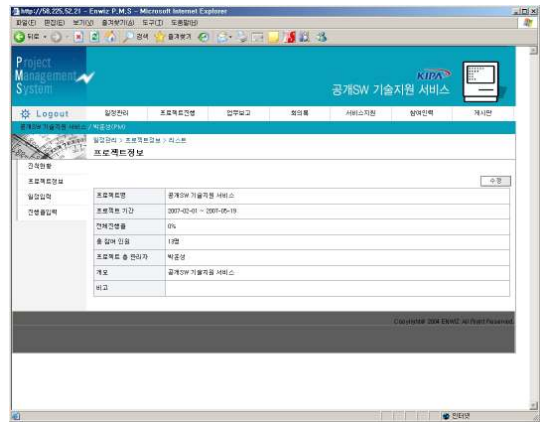

<그림 4.4 프로젝트정보화면><br>- - - - - - - - - - - - - - - - - -<그림 4.4 프로젝트정보>는 프로젝트정보를 관리하는 화면으로 프로젝트명, 프로젝트 기간,<br>그리고 R.C. 그 나서요. ㅠㅠ - B.A.T. 코그 가나

전체진행율, 참여인원, 프로젝트 개요를 관리한다.

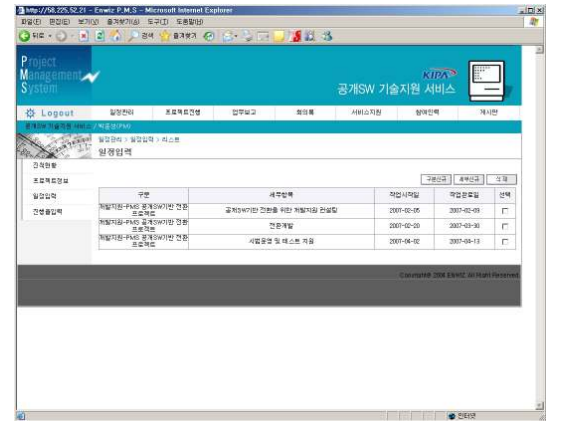

#### <그림 4.5 일정입력화면><br>- 이묘법 생부글부요 고고

<그림 4.5 일정입력>은 프로젝트의 업무별 세부구분을 관리하는 화면으로 세부항목, 작업시작<br>^, 귀인입고임요 귀귀권귀 일, 작업완료일을 관리한다.

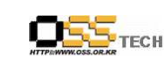

#### 공개SW 기술지원 서비 **SNET WANTED** Anydie 진행율입력 ╳  $73,599$  85 EDNERS  $78$ **HYSE** 32398 -<br>공개SW기반 전환을 위한 개발자원 컨설팅  $y$ oue 개발자용 iPMS 공제SW기반 전환 프로젝( **YOON** -<br>개발자음-PMS 공처3H기만 전환 프로젝트 空野地  $2000$  $\overline{m}$ 개발자원-PMB 문제SW기반 전환 프로젝트 <br>서방운영 및 테스트 지원  $\alpha$

<그림 4.6 진행율입력화면><br>'--' 1'F'' 김부금부 : 그 <그림 4.6 진행율입력>은 프로젝트의 업무별 세부구분의 진행율을 관리하는 화면이다.<br>-

● 프로젝트 진행<br>-

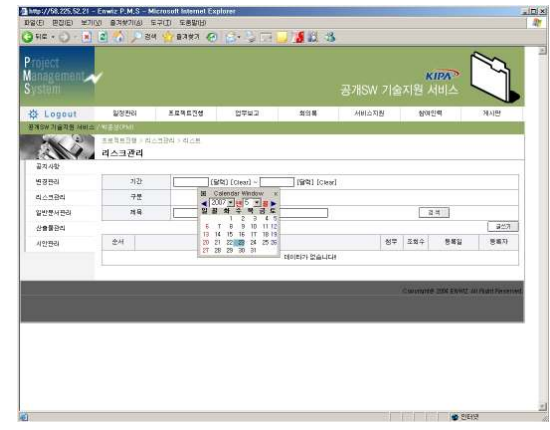

<그림 4.7 리스크관리화면><br>- 고리그 그 - 그리고 - 1

프로젝트진행의 메뉴는 공지사항, 변경관리, 리스크관리, 일반문서관리, 산출물관리, 시안관리 로 구분되고 그림 리스크관리 <sup>는</sup> 입력한 프로젝트의 리스크를 목록으로 보여주는 화면 , <sup>&</sup>lt; 4.7 <sup>&</sup>gt; 이다. 글쓰기버튼을 누르면 신규 리스크를 입력할 수 있다.

### 공개SW기술지원센터

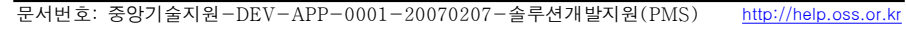

- 문서번호: 중앙기술지원-DEV-APP-0001-20070207-솔루션개발지원 (PMS) http://help.oss.or.kr

공개SW기술지원센터

● 회의록

 $\overline{\mathrm{OSS}}_{\mathrm{rec}}$ 

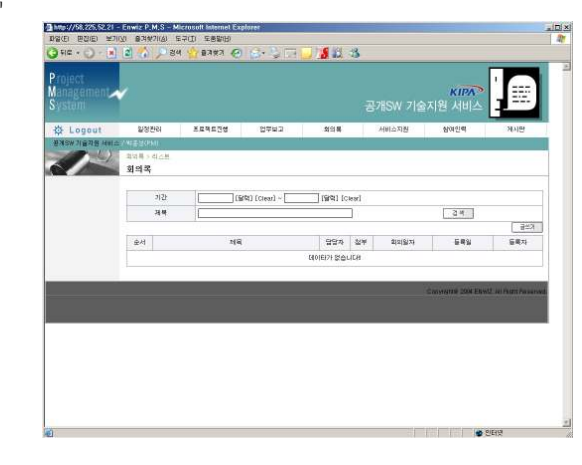

<그림 4.10 회의록화면><br>그그 고고고고 ㅋㅋ

<그림 4.10 회의록화면>은 회의결과를 관리화면으로 회의제목, 담당자, 첨부파일, 회의일자,<br>도로신 도로그를 귀리하면 글쓰기있는요 노크먼 신국 회신들은 도로한 소스님 등록일, 등록자를 관리한다. 글쓰기버튼을 누르면 신규 회의록을 등록할 수 있다.

● 서비스지원

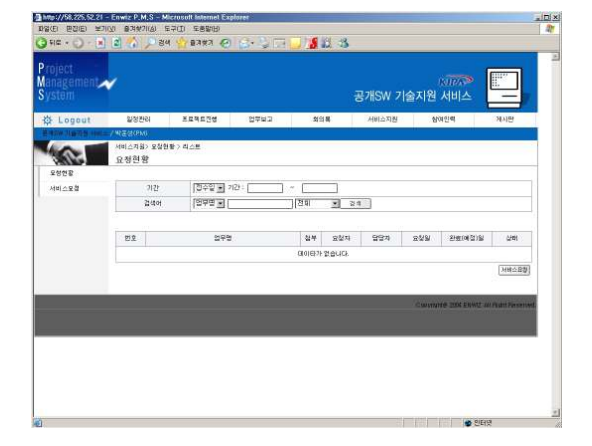

<그림 4.11 요청현황화면><br>\* 기 - 그 그러고

서비스지원은 요청현황과 서비스요청으로 구분되고, <그림 4.11 요청현황화면>은 프로젝트 진행중 현업부서 담당자 또는 프로젝트 관리자가 요청한 내용을 관리하는 화면으로 요청업무

산출물관리 wana  $7(2)$ [GOD] Clear) = [ [GOD] Clear  $78$  $28882$ deses  $\overline{AB}$ EUSHEN  $-241$ 0.12 IVII  $327$  $\theta$ alled  $883$ **ASER**  $24$ The Medication  $-10000-23$  422

**CONTRACTOR** 

KIPA

**ANVIOR** 

DREE BOE WIND BARRING SHED SBURG CHUCH UT JE ALL 15

**SOUND: KENETH PENCY** 

**OF Logout** 

**SYSWORDS** 

 $\langle$ 그림 4.8 산출물관리화면><br>

< 4.8 <sup>&</sup>gt; 그림 산출물관리 <sup>는</sup> 프로젝트 산출물을 업로드하여 목록으로 관리하는 화면으로 글쓰기 버튼을 누르면 신규산출물을 등록할 <sup>수</sup> 있다.

#### $\bullet$  업무보고

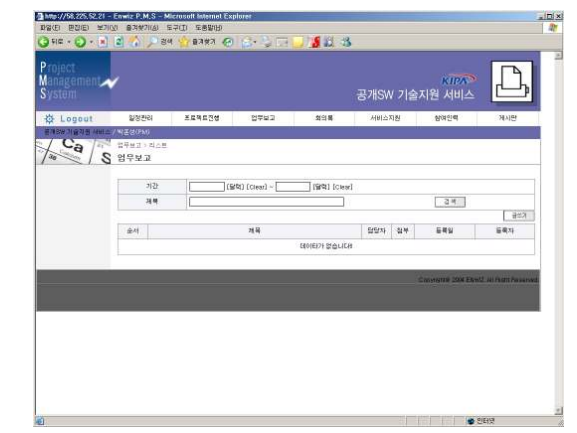

### <그림 4.9 업무보고화면><br>.ㅡㅋ ㅋㅋㅋ!. ㅋㅋ :

< 4.9 <sup>&</sup>gt; 그림 업무보고 <sup>는</sup> 주간업무보고를 관리하는 화면으로 글쓰기버튼을 누르면 신규 주간업 무보고를 작성하고, 첨부파일을 업로드할 수 있다.

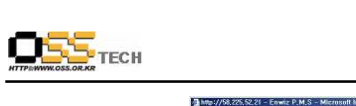

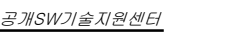

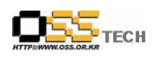

명, 요청내용, 첨부파일을 관리한다. 서비스 요청버튼을 누르면 <그림 4.12 서비스요청화면> <sup>과</sup> 같이 세부내역을 입력할 <sup>수</sup> 있다.

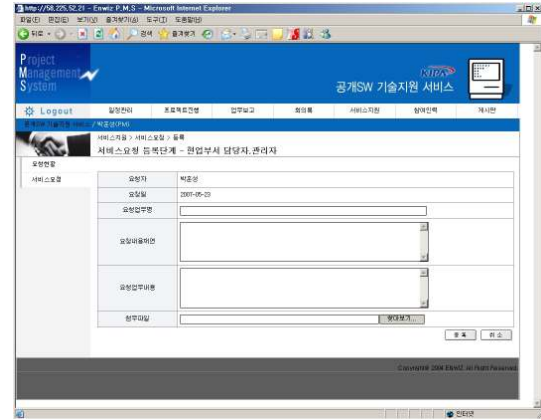

<그림 4.12 서비스요청화면><br>

#### $\bullet$  참여인력

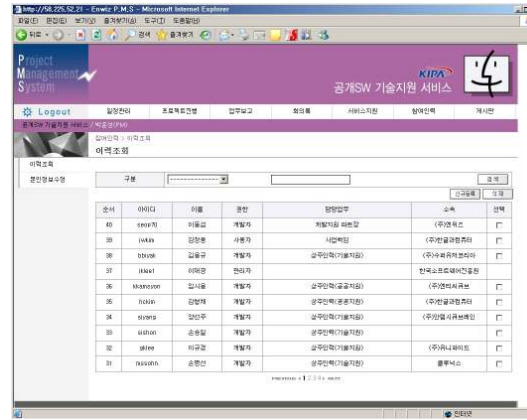

<그림 4.13 참여인력화면><br>\* 기러머 기 기 : 프로젝트 참여인력메뉴는 <그림 4.13 참여인력화면>과 같이 프로젝트 참여자를 관리하는 화면으로 신 규버튼을 누르면 참여인력을 입력할 수 있다. 참여인력 정보는 아이디, 비밀번호, 이름, 소속, 담당업무, 연락처, 이메일, 상세이력, 권한을 관리한다.

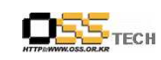

 $\bullet$  게시판

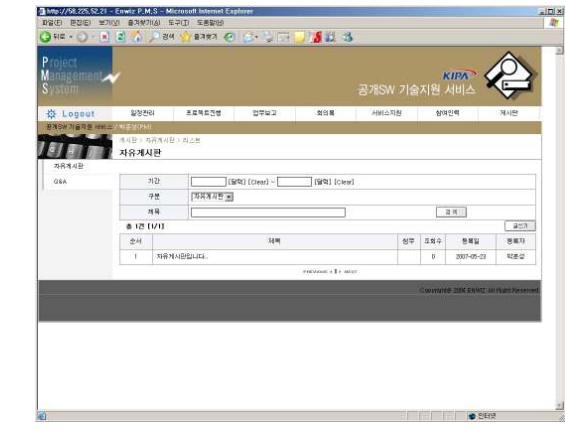

<그림 4.14 자유게시판><br>그 요요 그 그부구

PMS시스템의 게시판은 자유게시판과 Q&A로 구분되고 <그림 4.14 자유게시판>과 같이 글쓰 기버튼을 누르면 신규 내용을 입력할 수 있고, 목록에서 제목을 누르면 답글을 입력할 수 있 다.

#### 5. 참조 자료

다음 목록은 <sup>본</sup> 보고서와 개발지원을 위한 컨설팅시 참조한 문서의 내역이다.

- 실전웹표준가이드 한국소프트웨어진흥원 /
- http://jakarta.apache.org/struts/index.html